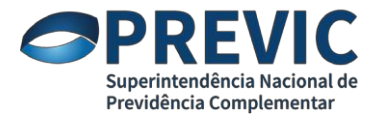

## ORIENTAÇÕES PARA CREDENCIAMENTO DE USUÁRIOS EXTERNOS DAS EFPC E DAS INSTITUIÇÕES CERTIFICADORAS PARA FINS DE PETICIONAMENTO DE REQUERIMENTOS NO

SEI

As orientações a seguir servirão para o credenciamento de usuários externos das EFPC para peticionamento de requerimentos no Sistema Eletrônico de Informações – SEI, conforme o disposto na Instrução Previc nº 30, de 19 de agosto de 2020.

Para credenciamento dos usuários externos das EFPC, deverão ser seguidos os seguintes passos:

1. Caso ainda não esteja cadastrado no SEI, o usuário externo a ser credenciado deverá acessar a página

https://sei.previc.gov.br/sei/controlador\_externo.php?acao=usuario\_externo\_logar&acao \_origem=usuario\_externo\_gerar\_senha&id\_orgao\_acesso\_externo=0 e clicar em "Clique aqui se você ainda não está cadastrado".

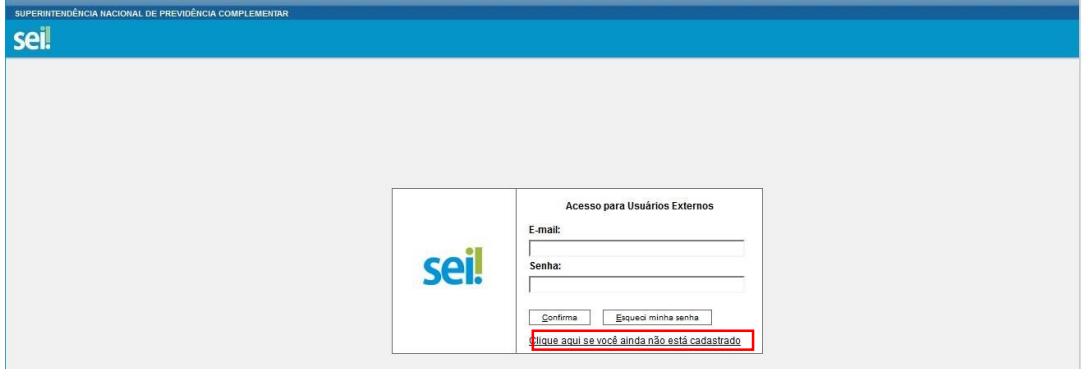

2. Em seguida, preencher e enviar o formulário "Cadastro de Usuário Externo".

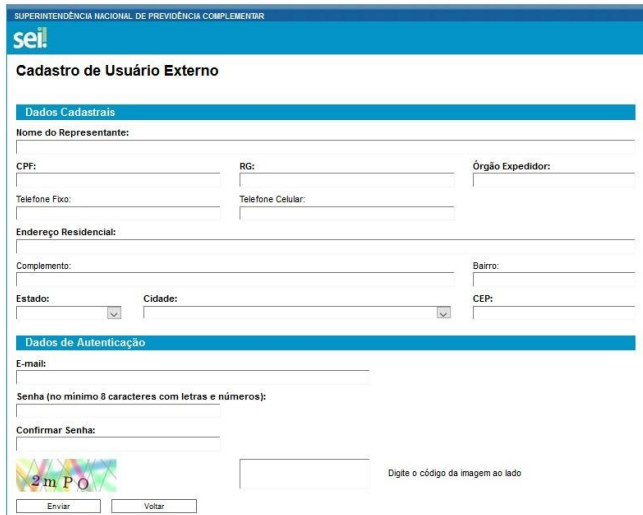

2.1. O e-mail cadastrado pelo usuário externo deverá ser, preferencialmente, profissional com domínio pertencente a alguma instituição ou empresa (não se enquadrariam aqui domínios como Gmail, Yahoo, Hotmail, entre outros).

3. O Gestor de Acesso da EFPC no Gerid deverá solicitar a liberação do acesso do usuário externo fazendo login na página https://atendimentoti.previc.gov.br e

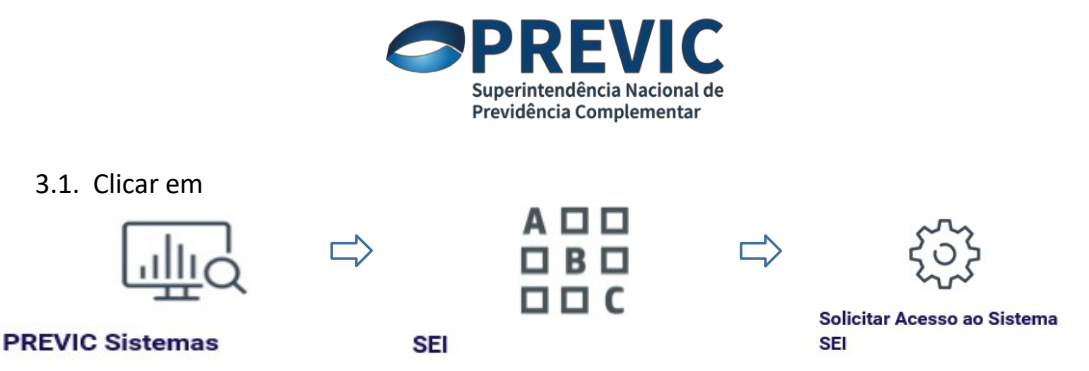

- 3.2. No formulário de solicitação de acesso, preencher os campos com os dados do usuário externo:
	- Nome completo;
	- CPF;
	- Data de Nascimento; e
	- E-mail (o mesmo do cadastro no SEI).
- 3.3. Quando se tratar de substituição de usuário externo, preencher o campo "Observações" com o nome completo do usuário substituído;
- 3.4. Anexar o Termo de Responsabilidade Usuário Externo SEI (disponível em https://www.gov.br/economia/pt-br/orgaos/entidadesvinculadas/autarquias/previc/supervisao-prudencial/sistemas/informacoessobre-os-sistemas-previc/sistema-eletronico-de-informacao-sei/termo-deresponsabilidade-usuario-externo-sei.docx/view digitalizado, preenchido e assinado pelo dirigente, no campo "Termo de Responsabilidade".
- 4. Especificamente para fins de peticionamento de requerimentos de constituição de EFPC, poderão ser credenciados até dois representantes dos patrocinadores ou instituidores. Por sua vez, para peticionamento de requerimento de reconhecimento de instituição certificadora ou de certificado ou prestação de informações relativas ao registro dos profissionais certificados e dos respectivos certificados emitidos, poderão ser credenciados até dois representantes das instituições autônomas certificadoras.
- 5. Para o credenciamento de que trata o item anterior, devem ser seguidos apenas os itens 1 e 2 desse manual. Após, deverá ser encaminhado e-mail para previc.protocolo@previc.gov.br com as informações relacionadas no subitem 3.2, juntamente com o Termo de Responsabilidade - Usuário Externo SEI e documento que comprove sua legitimidade para representação dos patrocinadores, instituidores ou instituições autônomas certificadoras interessadas.
- 6. Atendidos os requisitos definidos pela Instrução nº 30/2020 e após a liberação do acesso, o Gestor de Acesso da EFPC (ou o representante do patrocinador/instituidor ou instituição autônoma certificadora), receberá um e-mail com a comunicação da liberação.

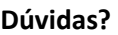

previc.protocolo@previc.gov.br